Chapter 1: Performance Testing Fundamentals

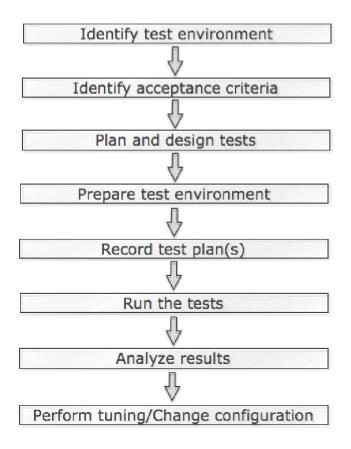

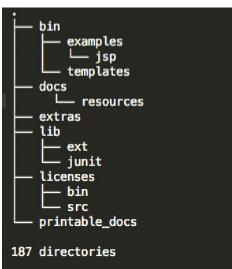

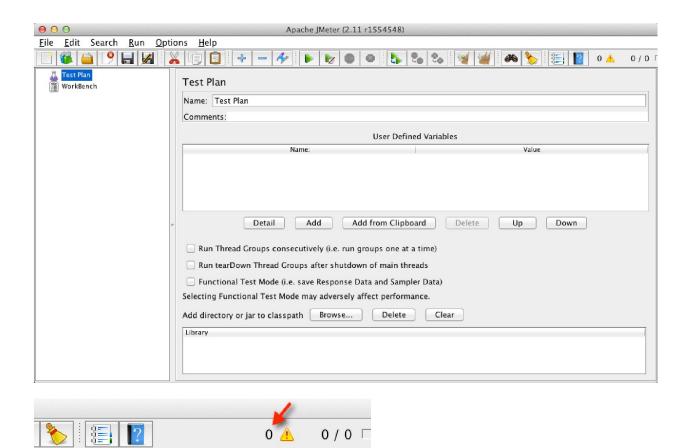

0/0 [

# Chapter 2: Recording Your First Test

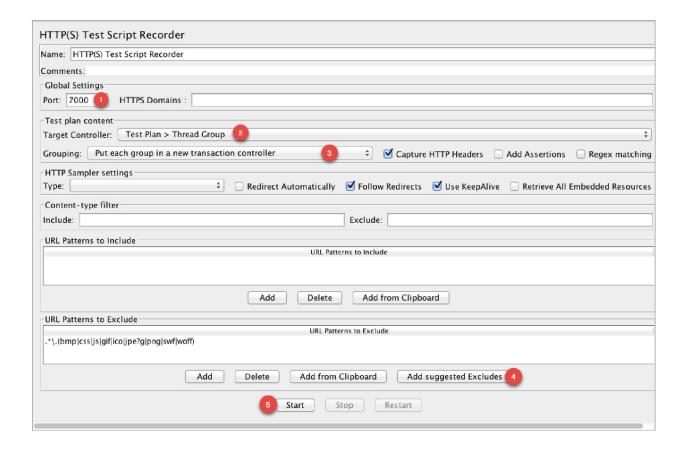

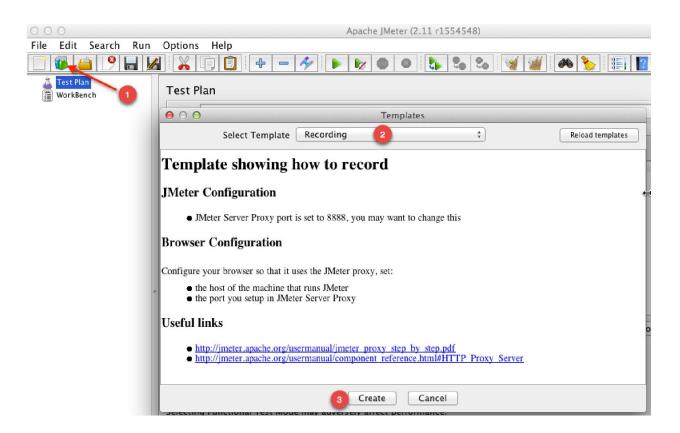

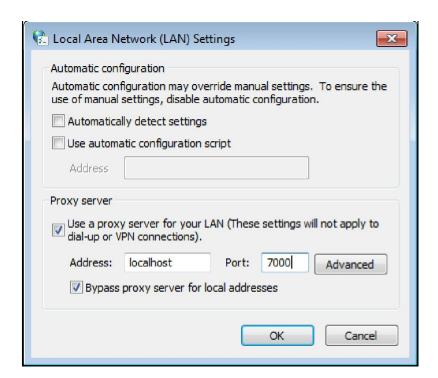

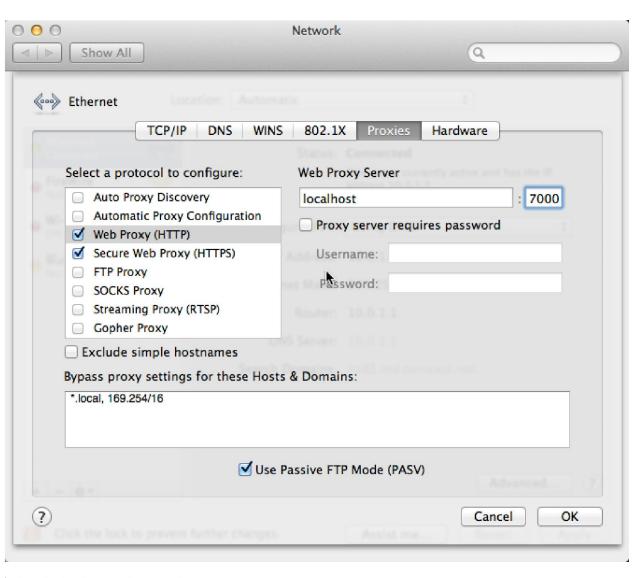

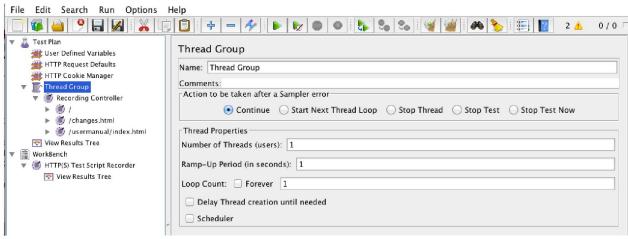

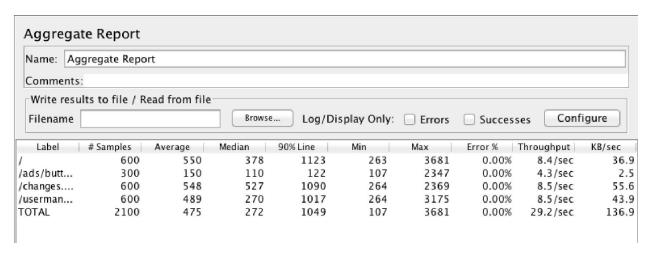

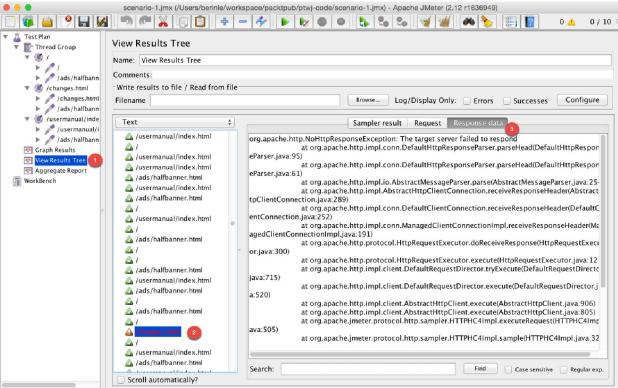

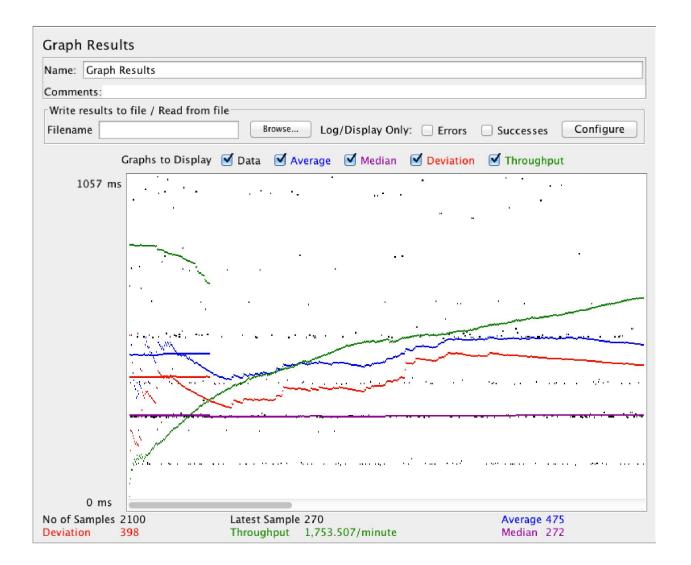

| CSV Data Set Config               |                |
|-----------------------------------|----------------|
| Name: CSV Data Set Config         |                |
| Comments:                         |                |
| Configure the CSV Data Source     |                |
| Filename:                         | users.txt      |
| File encoding:                    |                |
| Variable Names (comma-delimited): |                |
| Delimiter (use '\t' for tab):     | ,              |
| Allow quoted data?:               | False \$       |
| Recycle on EOF ?:                 | True ‡         |
| Stop thread on EOF ?:             | False ‡        |
| Sharing mode:                     | All threads \$ |
|                                   |                |

|          | Name: | Value    | e   Encode? | Include Equals? |
|----------|-------|----------|-------------|-----------------|
| username | \${(  | ser}     |             | ☑               |
| password | \${¡  | assword} |             | leftilde        |
|          |       |          |             |                 |

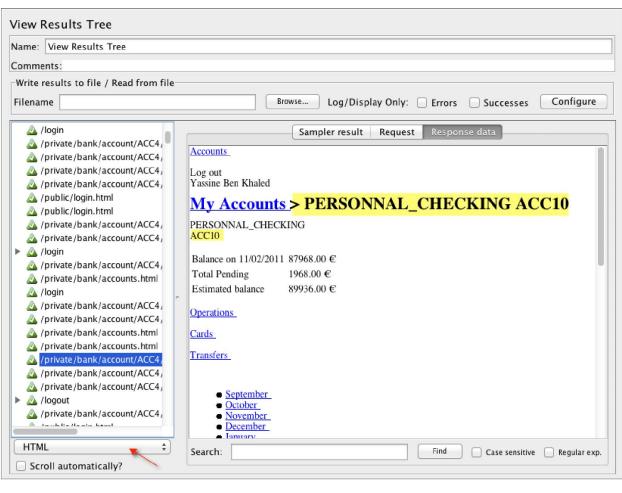

| Regular Expression E      | xtractor                                                                    |  |  |  |  |  |
|---------------------------|-----------------------------------------------------------------------------|--|--|--|--|--|
| Name: Regular Expression  | Name: Regular Expression Extractor                                          |  |  |  |  |  |
| Comments:                 |                                                                             |  |  |  |  |  |
| Apply to:                 |                                                                             |  |  |  |  |  |
| Main sample and sub-      | -samples   Main sample only   Sub-samples only   JMeter Variable            |  |  |  |  |  |
| Response Field to check   |                                                                             |  |  |  |  |  |
| Body                      | scaped) O Body as a Document O Headers O URL Response Code Response Message |  |  |  |  |  |
| Reference Name:           | account_id                                                                  |  |  |  |  |  |
| Regular Expression:       | ACC(\d+)                                                                    |  |  |  |  |  |
| Template:                 | \$1\$                                                                       |  |  |  |  |  |
| Match No. (0 for Random): | 1                                                                           |  |  |  |  |  |
| Default Value:            | NOT_FOUND                                                                   |  |  |  |  |  |
|                           |                                                                             |  |  |  |  |  |
|                           |                                                                             |  |  |  |  |  |
|                           |                                                                             |  |  |  |  |  |
|                           |                                                                             |  |  |  |  |  |
|                           |                                                                             |  |  |  |  |  |

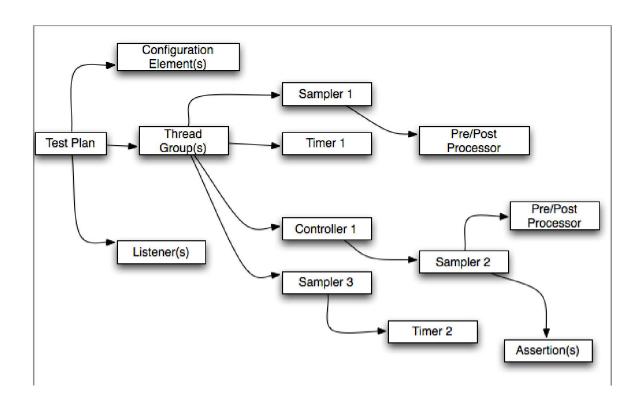

# Chapter 3: Submitting Forms

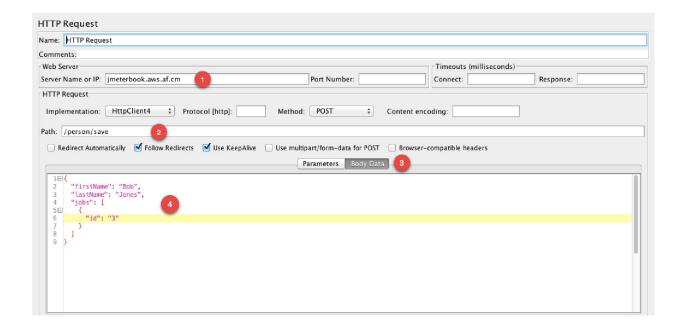

# Chapter 4: Managing Sessions

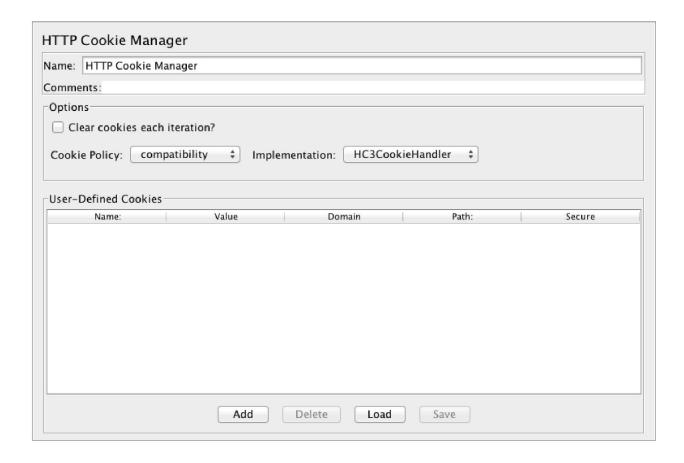

| HTTP URL Re-writing Modifier                                                 |
|------------------------------------------------------------------------------|
| Name: HTTP URL Re-writing Modifier                                           |
| Comments:                                                                    |
| Session Argument Name   jsessionid                                           |
| ✓ Path Extension (use ";" as separator)                                      |
| Do not use equals in path extension (Intershop Enfinity compatibility)       |
| Do not use questionmark in path extension (Intershop Enfinity compatibility) |
| ✓ Cache Session Id?                                                          |
|                                                                              |
|                                                                              |
|                                                                              |
|                                                                              |
|                                                                              |
|                                                                              |
|                                                                              |
|                                                                              |
|                                                                              |

Chapter 5: Resource Monitoring

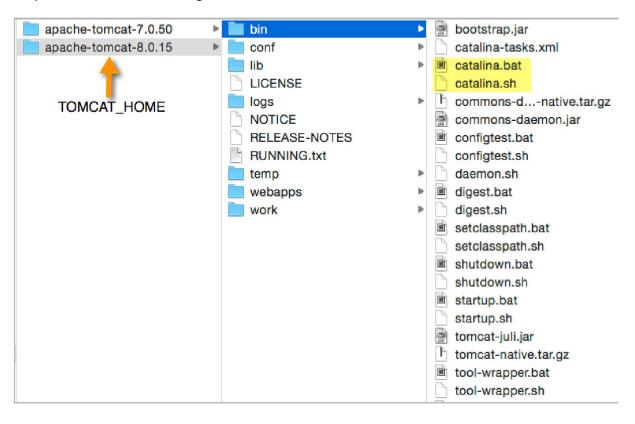

## Apache Tomcat/8.0.15

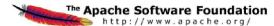

## If you're seeing this, you've successfully installed Tomcat. Congratulations!

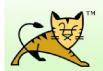

Recommended Reading:

Security Considerations HOW-TO **Manager Application HOW-TO** Clustering/Session Replication HOW-TO Server Status Manager App Host Manager

### **Developer Quick Start**

Tomcat Setup First Web Application Realms & AAA JDBC DataSources Examples

Servlet Specifications **Tomcat Versions** 

## **Managing Tomcat**

For security, access to the manager webapp is restricted. Users are defined in:

\$CATALINA\_HOME/conf/tomcat-users.xml

In Tomcat 8.0 access to the manager application is split between different users. Read more...

Release Notes

Changelog

**Migration Guide** 

Security Notices

#### **Documentation**

## Tomcat 8.0 Documentation

## Tomcat 8.0 Configuration

#### **Tomcat Wiki**

Find additional important configuration information in:

SCATALINA HOME/RUNNING.txt

Developers may be interested in:

Tomcat 8.0 Bug Database

Tomcat 8.0 JavaDocs Tomcat 8.0 SVN Repository

# **Getting Help**

### FAQ and Mailing Lists

The following mailing lists are available:

tomcat-announce Important announcements, releases, security vulnerability notifications. (Low volume).

#### tomcat-users

support and discussion

taglibs-user
User support and discussion for Apache Taglibs

tomcat-dev
Development mailing list, including commit messages

Other Downloads

Tomcat Connectors Tomcat Native Taglibs Deployer

Other Documentation

Tomcat Connectors mod\_jk Documentation Tomcat Native Deployer

Get Involved

Overview **SVN Repositories** Mailing Lists Wiki

Miscellaneous

Contact Legal Sponsorship Thanks

Apache Software Foundation

Who We Are Heritage Apache Home Resources

Copyright @1999-2014 Apache Software Foundation. All Rights Reserved

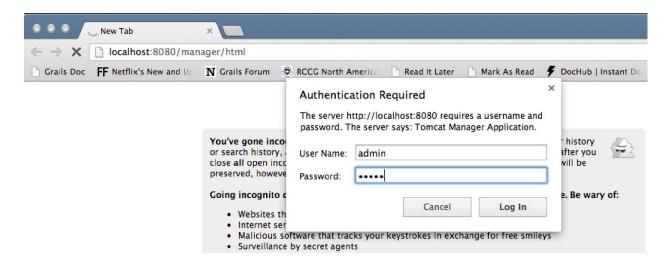

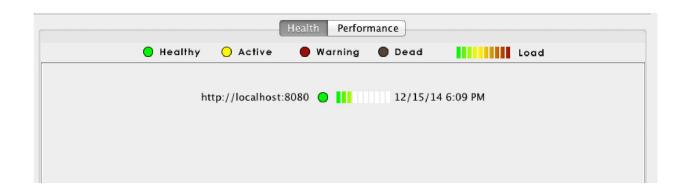

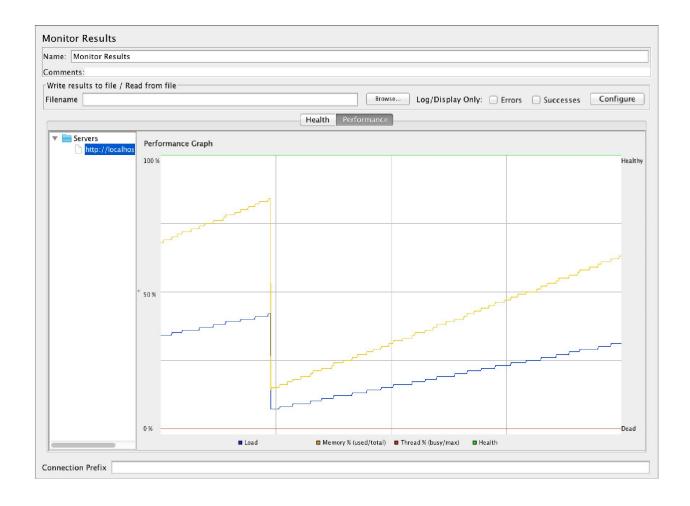

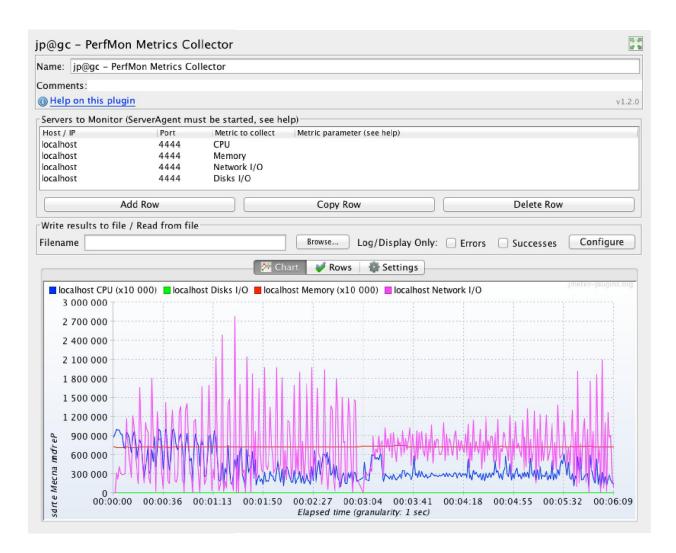

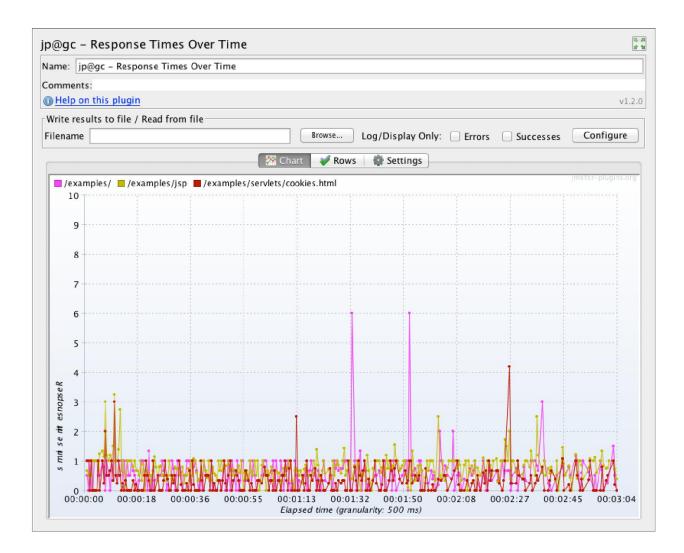

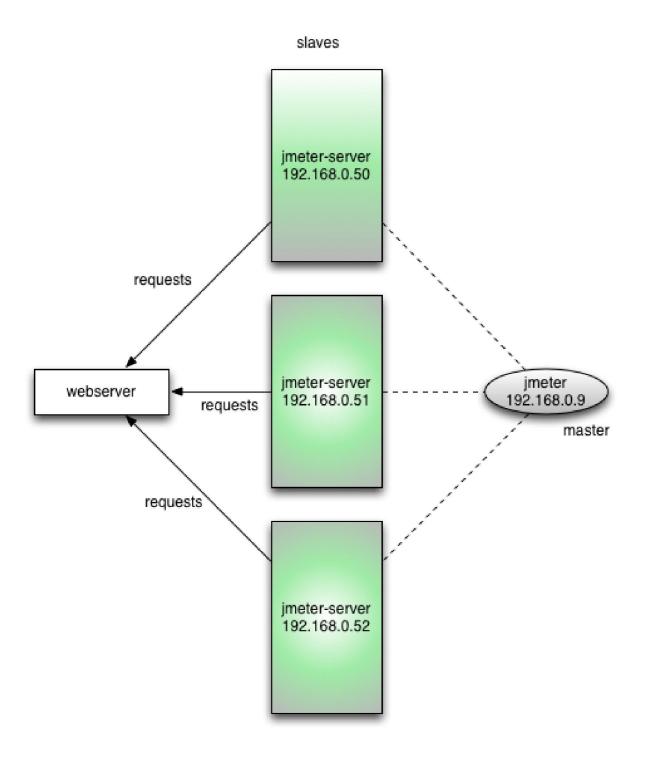

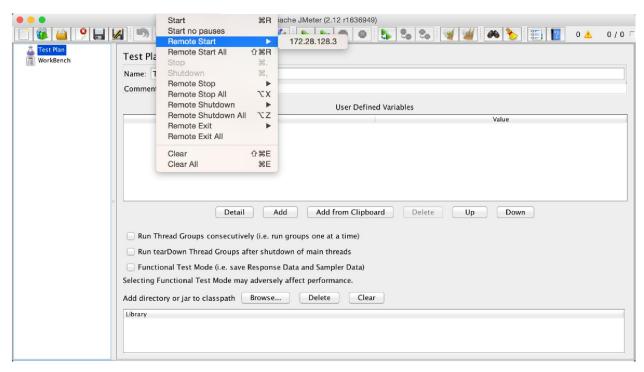

| Label         | # Samples | Average | Median | 90% Line | Min | Max   | Error % | Throughput | KB/sec |
|---------------|-----------|---------|--------|----------|-----|-------|---------|------------|--------|
| Apple Home    | 900       | 1321    | 857    | 2554     | 518 | 7695  | 0.00%   | 8.6/sec    | 630.4  |
| iTunes        | 900       | 1104    | 772    | 2083     | 542 | 5524  | 0.11%   | 8.6/sec    | 204.2  |
| Featured      | 900       | 637     | 450    | 1321     | 336 | 5086  | 0.00%   | 8.9/sec    | 116.0  |
| Songs         | 900       | 715     | 470    | 1676     | 329 | 12980 | 0.00%   | 8.0/sec    | 132.8  |
| Albums        | 900       | 200     | 63     | 327      | 18  | 4607  | 0.00%   | 8.1/sec    | 108.5  |
| TV Shows      | 900       | 672     | 436    | 1766     | 308 | 4895  | 0.00%   | 8.0/sec    | 132.1  |
| Movies        | 900       | 214     | 56     | 317      | 18  | 12474 | 0.00%   | 8.1/sec    | 95.8   |
| Movie Rentals | 900       | 217     | 57     | 317      | 19  | 12429 | 0.00%   | 8.1/sec    | 102.0  |
| Free Apps     | 900       | 267     | 61     | 428      | 16  | 12574 | 0.00%   | 8.1/sec    | 99.1   |
| Paid Apps     | 900       | 322     | 62     | 832      | 17  | 4700  | 0.00%   | 8.1/sec    | 99.9   |
| Music Videos  | 900       | 371     | 72     | 1014     | 17  | 12668 | 0.00%   | 8.2/sec    | 108.5  |
| TOTAL         | 9900      | 549     | 341    | 1502     | 16  | 12980 | 0.01%   | 76.6/sec   | 1524.9 |

| Label         | # Samples | Average | Median | 90% Line | Min | Max   | Error % | Throughput | KB/sec |
|---------------|-----------|---------|--------|----------|-----|-------|---------|------------|--------|
| Apple Home    | 90        | 2519    | 1857   | 3170     | 564 | 16798 | 0.00%   | 41.3/min   | 50.4   |
| iTunes        | 90        | 2365    | 1814   | 3899     | 611 | 9138  | 0.00%   | 43.8/min   | 17.5   |
| Featured      | 90        | 1333    | 1083   | 2203     | 329 | 9340  | 0.00%   | 45.9/min   | 10.0   |
| Songs         | 90        | 1948    | 1285   | 2880     | 320 | 18510 | 0.00%   | 46.7/min   | 13.0   |
| Albums        | 90        | 570     | 473    | 1211     | 20  | 1674  | 0.00%   | 47.6/min   | 11.2   |
| TV Shows      | 90        | 1243    | 1116   | 2120     | 322 | 3445  | 0.00%   | 47.7/min   | 13.5   |
| Movies        | 90        | 600     | 471    | 1214     | 19  | 5291  | 0.00%   | 48.5/min   | 9.6    |
| Movie Rentals | 90        | 521     | 474    | 1088     | 22  | 1655  | 0.00%   | 48.9/min   | 9.7    |
| Free Apps     | 90        | 696     | 409    | 1113     | 20  | 15982 | 0.00%   | 49.2/min   | 10.1   |
| Paid Apps     | 90        | 604     | 315    | 1089     | 23  | 12594 | 0.00%   | 49.6/min   | 10.1   |
| Music Videos  | 90        | 497     | 375    | 1126     | 19  | 1537  | 0.00%   | 50.1/min   | 11.1   |
| TOTAL         | 990       | 1172    | 818    | 2268     | 19  | 18510 | 0.00%   | 7.0/sec    | 140.7  |

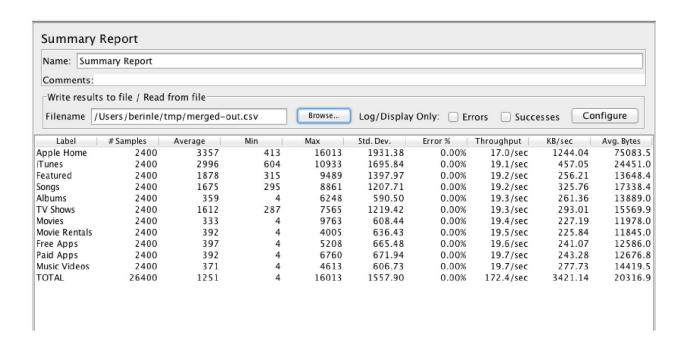

Create User

Your 1 User(s) have been created successfully.

This is the last time these User security credentials will be available for download.

You can manage and recreate these credentials any time.

▼ Hide User Security Credentials

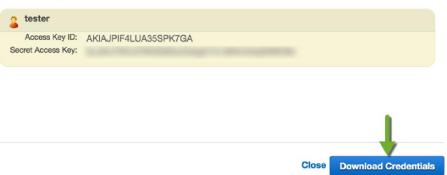

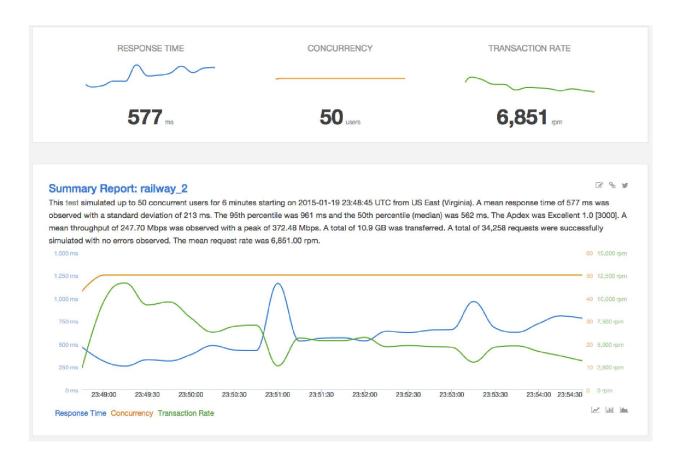

# Test Report for: railway 🥖

These reports are a result of running a test named: railway on Fri, 01/23/2015 - 06:07. Print Tweet MONITORING WATERFALL LOGS LOAD RESULTS This report is a result of spawning numerous servers in the cloud, executing a JMeter test-script using distributed JMeter architecture. All graphs represent KPIs (Key Performance Indicators) measured during the load. ALL Cars Home Stations Trains Active Users Active Users Max Users ALL\_Response Time 16,000 Max Users Max Users Response Time 80 12,000 Latency Latency milliseconds Hits/s Hits/s 60 as KB/s KB/s Errors Errors 200 200 40 4,000 Embedded Resources Embedded Resources 05:08:00 05:18:00 05:10:00 05:12:00 05:14:00 05:16:00 05:11:00 05:13:00 05:15:00 05:17:00

# Chapter 7: Helpful Tips

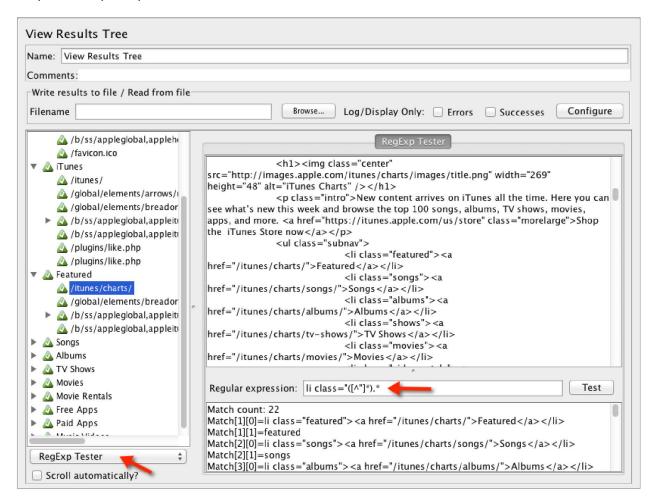

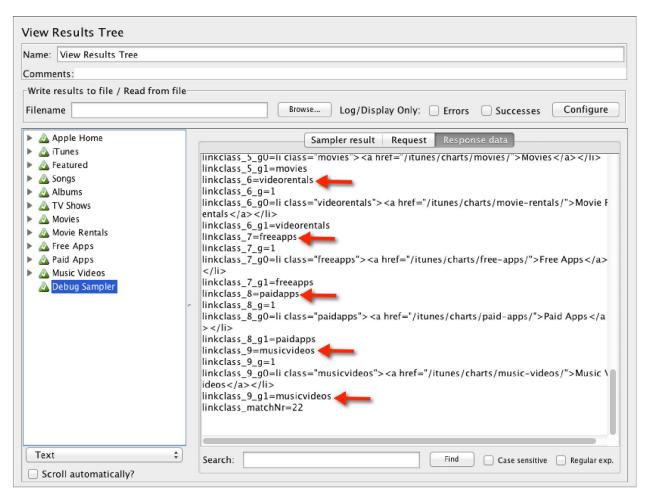

English 

Preferences Tools Help

| Login           |                                             |  |  |  |
|-----------------|---------------------------------------------|--|--|--|
| Saved Settings: | Generic H2 (Server) ‡                       |  |  |  |
| Setting Name:   | Generic H2 (Server) Save Remove             |  |  |  |
|                 |                                             |  |  |  |
| Driver Class:   | org.h2.Driver                               |  |  |  |
| JDBC URL:       | jdbc:h2:tcp://localhost//tmp/test;MVCC=TRUE |  |  |  |
| User Name:      | sa                                          |  |  |  |
| Password:       |                                             |  |  |  |
|                 | Connect Test Connection                     |  |  |  |

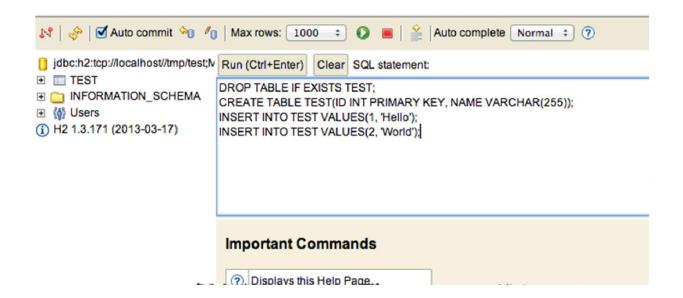

| JDBC Connection Configuration                             |                                      |  |  |  |
|-----------------------------------------------------------|--------------------------------------|--|--|--|
| Name: JDBC Connection Confi                               | guration                             |  |  |  |
| Comments:                                                 |                                      |  |  |  |
| ┌Variable Name Bound to Pool-                             |                                      |  |  |  |
| Variable Name: testPool                                   |                                      |  |  |  |
| Connection Pool Configuration                             | n-                                   |  |  |  |
| Max Number of Connections:                                | 10                                   |  |  |  |
| Pool Timeout:                                             | 10000                                |  |  |  |
| Idle Cleanup Interval (ms): 60000                         |                                      |  |  |  |
| Auto Commit:                                              | True ‡                               |  |  |  |
| Transaction Isolation:                                    | DEFAULT \$                           |  |  |  |
| Connection Validation by Pool                             |                                      |  |  |  |
| Keep-Alive: T                                             | rue ‡                                |  |  |  |
| Max Connection age (ms): 50                               | Max Connection age (ms): 5000        |  |  |  |
| Validation Query: Sel                                     | Validation Query: Select 1 from dual |  |  |  |
| Database Connection Configuration                         |                                      |  |  |  |
| Database URL: jdbc:h2:tcp://localhost//tmp/test;MVCC=TRUE |                                      |  |  |  |
| JDBC Driver class: org.h2.Driver                          |                                      |  |  |  |
| Username: sa                                              | Username: sa                         |  |  |  |
| Password:                                                 |                                      |  |  |  |
|                                                           |                                      |  |  |  |

| jp@gc – Dummy Sampler           |                                                                                                    |
|---------------------------------|----------------------------------------------------------------------------------------------------|
| Name: HTML Response             |                                                                                                    |
| Comments:                       |                                                                                                    |
| (1) Help on this plugin         | v1.0.0                                                                                                    |
| Successfull sample:             | $ \mathbf{Z} $                                                                                                    |
| Response Code (eg 200):         | 200                                                                                                    |
| Response Message (eg OK):       | ОК                                                                                                    |
| Latency (milliseconds):         | \${Random(1,100)}                                                                                                  |
| Response Time (milliseconds):   | \${Random(100,1000)}                                                                                               |
| Simulate Response Time (sleep): | ✓                                                                                                    |
| Request Data.                   | Dummy Sampler used to simulate requests and responses without actual network activity. This helps debugging tests. |
| Response Data:                  | <html> <head></head></html>                                                                                        |

```
berinle@bayo-imac
 → ~ mongod
2015-03-09T11:45:23.276-0400 I CONTROL [initandlisten] MongoDB starting : pid=41194 port=27017 dbpath=/us
r/local/var/mongodb 64-bit host=bayo-imac
2015-03-09T11:45:23.277-0400 I CONTROL [initandlisten] db version v3.0.0
2015-03-09T11:45:23.277-0400 I CONTROL [initandlisten] git version: nogitversion
2015-03-09T11:45:23.277-0400 I CONTROL [initandlisten] build info: Darwin miniyosemite.local 14.1.0 Darwin
n Kernel Version 14.1.0: Mon Dec 22 23:10:38 PST 2014; root:xnu-2782.10.72-2/RELEASE_X86_64 x86_64 B00ST_L
IB_VERSION=1_49
2015-03-09T11:45:23.277-0400 I CONTROL [initandlisten] allocator: system
2015-03-09T11:45:23.277-0400 I CONTROL
                                                   [initandlisten] options: { storage: { dbPath: "/usr/local/var/mong
odb" } }
                                                    [initandlisten] journal dir=/usr/local/var/mongodb/journal [initandlisten] recover: no journal files present, no recovery ne
2015-03-09T11:45:23.317-0400 I JOURNAL
2015-03-09T11:45:23.317-0400 I JOURNAL
eded
2015-03-09T11:45:23.337-0400 I JOURNAL
                                                    [durability] Durability thread started
2015-03-09T11:45:23.338-0400 I JOURNAL [journal writer] Journal writer thread started 2015-03-09T11:45:24.512-0400 I NETWORK [initandlisten] waiting for connections on port 27017
                                                                                                       "bayo-imac" 11:45 09-Mar-15
[1]
                                               1:mongod*
```